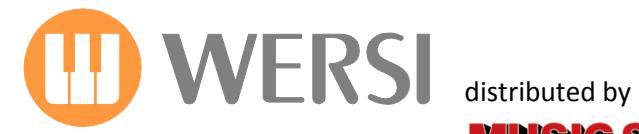

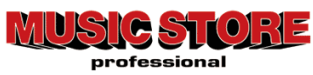

# **Bedienungsanleitung**

# *JAMES LAST Edition*

**für Pegasus Wing**

<u>Die Neue Erweiterung nicht nur für James Last Fansl</u>

*1. Auflage Mai 2012*

Musicstore Professional GmbH – Istanbulstr. 22-26 – 51103 Köln Mail: [info@wersi.net](mailto:info@wersi.net) – Internet: [www.wersi.](https://www.wersi.net)net

*Liebe James Last-Fans, sehr geehrte WERSI- Pegasus Wing- Kunden,*

*im Grunde heißt es, Eulen nach Athen zu tragen, will man das Beschreiben, was James Last für die Instrumentalmusik geleistet hat. Seit über 40 Jahren reist er mit seinem Orchester um die Welt - zuletzt 2011 im Alter von 82 Jahren. 17 Platin- und 207 Goldene Schallplatten sind nur einige der Auszeichnungen, die er für 80 Millionen verkaufte Platten und CDs erhielt. Über 80 mal trat er mit seinem Orchester in der Londoner Royal Albert Hall auf - so oft wie kein anderer Künstler.*

*Der "Happy Sound" ist sein Markenzeichen. Auch viele Orgelkünstler haben sich bereits in ihren Produktionen von ihm inspirieren lassen. Darüber hinaus zeichnet die Musik von James Last aus, dass er immer mit der Zeit gegangen ist, sich immer wieder neu erfunden hat, und dass er wie kaum ein Zweiter die Grenzen zwischen den Musikstilen überwunden hat. Egal ob Klassik, Jazz, Pop oder Volksmusik, egal ob "Games That Lovers Play", ABBA, Beatles oder Lady Gaga - James Last ist musikalisch überall zu Hause. Und: Seine Musik ist international - nicht nur, weil Musiker aus 17 Nationen in seinem Orchester dabei sind.*

*All dies war für uns der Grund, den typischen Sound von James Last für unsere OAS-Instrumente und auch für den Pegasus Wing so authentisch wie möglich verfügbar zu machen.*

*Die James Last-Edition richtet sich dabei gleichermaßen an den Anfänger, wie den fortgeschrittenen Spieler, an den, der nur im Wohnzimmer "für sich" spielt, und den, der als Entertainer den richtigen Partysound auf die Bühne zaubern will.* 

*Wir wünschen Ihnen "HAPPY MUSIC" mit der neuen James Last-Edition.*

# *Inhaltsverzeichnis*

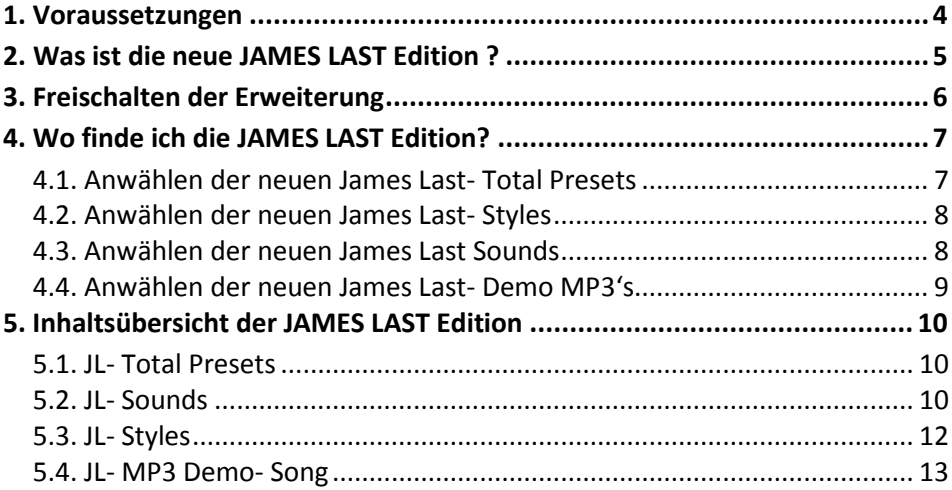

# <span id="page-3-0"></span>**1. Voraussetzungen**

Diese neue Software- Erweiterung gilt den Pegasus Wing. Sie benötigen die *Wing Software in der Version 1.0 R 00.04* Die James Last Edition ist auch für OAS Instrumente erhältlich. Hierzu ist aufgrund des anderen Funktionsumfangs eine separate Bedienungsanleitung verfügbar.

### **C**<sup>D</sup> Hinweis zum "WERSI- Service:"

Für Fragen rund um Ihr WERSI- Instrument stehen Ihnen autorisierte WERSI- Service- Partner zur Verfügung. Den Kontakt hierzu finden Sie auf der WERSI- Homepage[, www.wersi.de](http://www.wersi.de/) unter dem Button *Service*. Für alle, die keinen Internetanschluss besitzen, nachstehend eine kleine Auswahl von autorisierten WERSI- Service- Partner:

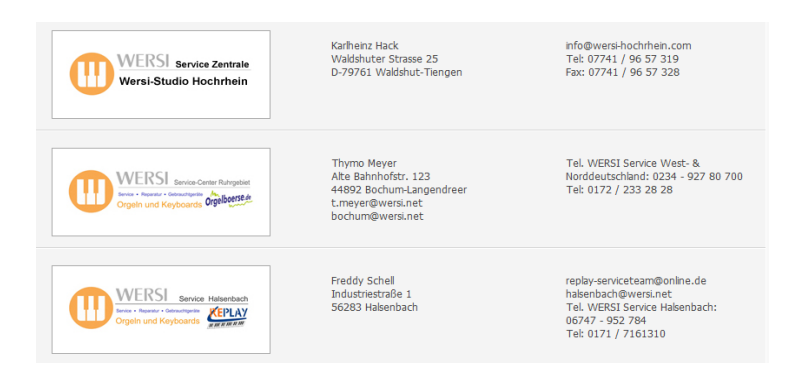

# <span id="page-4-0"></span>**2. Was ist die neue JAMES LAST Edition ?**

Wir haben für Sie den Sound des "erfolgreichsten Orchesters der Welt" eingefangen und auf Ihrem Wersi-Instrument spielbar gemacht.

*Dabei handelt es sich um 20 neue Total- Presets, über 40 neue Sounds und 2 neue Drumsets, welche mit insgesamt 59 neuen Stereo- Drum- Sounds ergänzt wurden.*

Getreu der WERSI- Philosophie erhält jeder Wing- Nutzer mit dieser Erweiterung (Freischaltung vorausgesetzt) softwarebasiert ein komplett neues Instrument in seinem bisherigen Instrument mit vielen neuen, fantastischen Möglichkeiten.

Die enthaltenen Klangfarben bedeuten dabei zugleich einen Schritt in eine Authenzität und Lebendigkeit im Sound, wie sie in Orgeln und Keyboards in dieser Form bisher nur selten zu finden ist.

Um Ihnen ein Beispiel zu geben, wie Sie all die neuen Presets, Sounds, Styles und Funktionen künftig nutzen können, enthält die neue Edition 10 Demo- Songs im MP3- Format, welche von *RALPH DÖLLER* und *JÖRG WAHL* eingespielt wurden. Diese Demos werden bei Installation der Software in der Version 1.0 R 00.04 automatisch in Ihr System gespeichert und stehen ab sofort zum Anhören bereit.

Eine detaillierte Beschreibung dieser herausragenden Software- Erweiterung entnehmen Sie bitte den nachfolgenden Seiten.

Wir wünschen Ihnen nun viel Spaß und Freude mit Ihrer neuen *JAMES LAST Edition.*

Mit freundlichen Grüßen Ihr WERSI Team

# <span id="page-5-0"></span>**3. Freischalten der Erweiterung**

Beim Kauf der Software-Erweiterung haben Sie bereits telefonisch oder schriftlich einen Freischalt-Code erhalten. Dieser Freischalt-Code ist speziell für Ihr Instrument bestimmt. Sollten Sie den Freischalt-Code bislang noch nicht erhalten haben, so wenden Sie sich unter Angabe der Hardware-Nummer an den WERSI- Service, bei der Sie die Erweiterung erworben haben.

- 1. Nachdem Sie die aktuelle Wing-Software installiert haben, starten Sie Ihr Instrument und drücken auf die Displayschaltfläche den Button *EINSTELLUNG*.
- 2. Drücken Sie anschließend die Displayschaltfläche *System Info/Aktivierungen*. Es erscheint nachfolgendes Display, auf dem Sie alle Freischaltungen auf Ihrem Instrument sehen können.

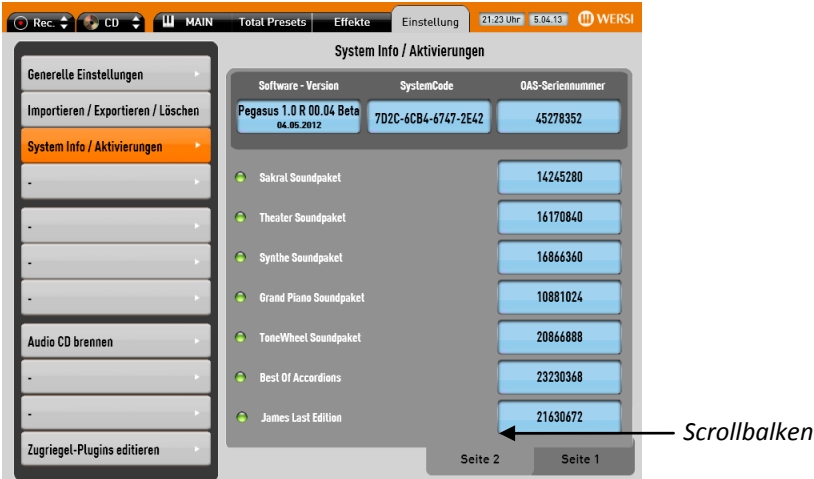

- 3. Wählen Sie auf dem Display auf Seite 2 die Erweiterung *JL-Edition* an.
- 4. Drücken Sie auf diese und es erscheint im Display die virtuelle Schreibmaschine zur Eingabe des Freischalt-Codes.
- 5. Geben Sie nun den achtstelligen Freischalt-Code ein und bestätigen Sie anschließend mit *ENTER*. Bei korrekter Eingabe erscheint die Meldung, dass die Erweiterung erfolgreich freigeschaltet wurde. Bestätigen Sie abschließend mit *OK.* Hinter der Bezeichnung *JL-Edition* erscheint nun der gerade eingegebene Freischalt-Code. Notieren Sie sich am besten einmal alle Codes, damit Sie diese bei Bedarf immer zur Hand haben.
- 6. Starten Sie nun Ihr Instrument neu und Sie können die neue Erweiterung künftig gemäß dieser Bedienungsanleitung benutzen.

# <span id="page-6-0"></span>**4. Wo finde ich die JAMES LAST Edition?**

Nachfolgend finden Sie eine ausführliche Beschreibung, wo Sie alle Bestandteile, bzw. Neuheiten der *JL-Edition* im OAS- System finden und anwählen können. Wir wünschen Ihnen schon jetzt viel Spaß beim Ausprobieren.

# <span id="page-6-1"></span>**4.1. Anwählen der neuen James Last- Total Presets**

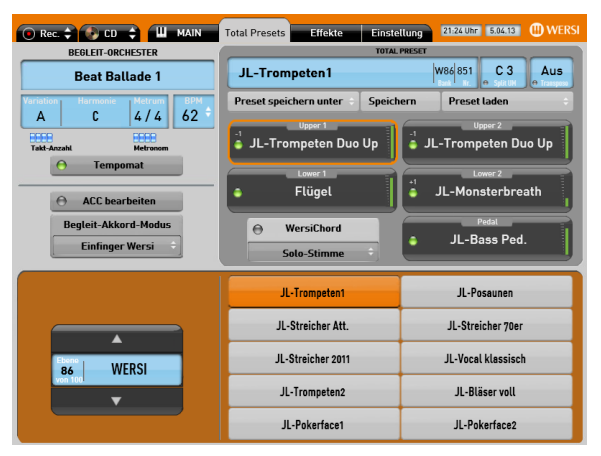

20 typische James Last Soundeinstellungen wurden als *Total Presets* gespeichert. Diese finden Sie unter dem Menu-Punkt "Total Presets" auf den Ebenen 86 und 87. Dort können Sie die Presets entweder mit den Preset-Tastern links neben dem Display oder durch Auswahl auf dem Touch-Display anwählen.

Die Total Presets enthalten allesamt keine Styles, sondern nur Registrierungen des Pegasus Wing für das Manual sowie ein optional anschließbares Bass-Pedal.

Eine Liste der Total Presets finden Sie in dieser Anleitung unter 5.1.

### <span id="page-7-0"></span>**4.2. Anwählen der neuen James Last- Styles**

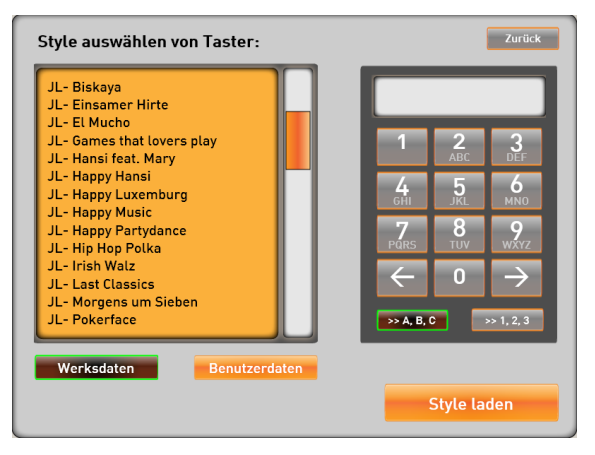

Die neue James Last Edition enthält *20 neue, speziell ausgesuchte Styles (Liste unter 5.3)*. Diese können Sie wie folgt anwählen:

Drücken Sie die Style-Taste "Latin/Specials" für einige Sekunden. Im darauf erscheinenden Screen scrollen sie im linken Fenster solange, bis der gesuchte Style erscheint. Diesen können Sie anschließend mit "Style laden" aufrufen.

#### **Hinweis "Titelbezogene Intro's und Endings"**

Die titelbezogenen Intros und Endings werden über die Tasten *Intro 1 oder 2 , bzw. Ending 1 oder 2* ausgelöst.

Viele Styles enthalten drei Intros, drei Endings und zwei Breaks. Über die ebenfalls ab Version 1.0 R 00.04 verfügbaren Style-Edit-Funktionen können Sie die Belegung der entsprechenden Taster des Pegasus Wing so verändern, dass Sie ihre favorisierten Style-Parts live aufrufen können.

### <span id="page-7-1"></span>**4.3. Anwählen der neuen James Last Sounds**

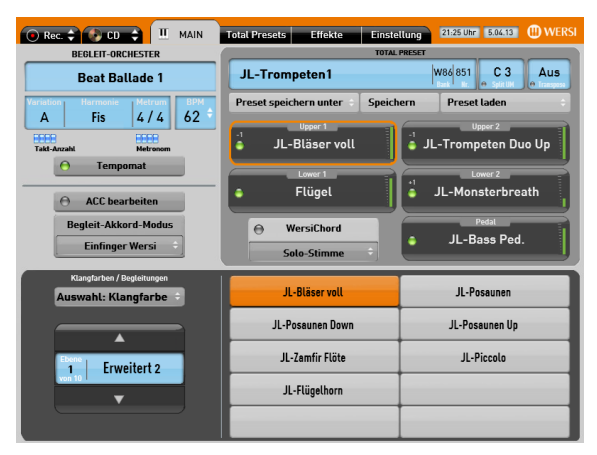

Die speziellen James Last Sounds der JL- Edition wurden bereits in die neuen 20 Total Presets. Zusätzlich sind diese Sounds über die Soundtaster auf der rechten Seite des Pegasus Wing aufrufbar.

Um einen Sound aufzurufen, drücken Sie die Taste der zum gesuchten Sound gehörigen Instrumentenkategorie solange, bis die Klangfarbenauswahl auf "Erweitert" wechselt.

Dort wählen Sie den von Ihnen gewünschten Sound durch Druck auf das Touch-Display auf.

Um typische Spielweisen des James Last-Orchesters nachbilden zu können, weisen einige Sounds bestimmte Effekte auf, die über die Anschlagdynamik aufgerufen werden können. Die Liste der Sounds unter 5.2. enthält eine kurze Beschreibung dieser Effekte.

### <span id="page-8-0"></span>**4.4. Anwählen der neuen James Last- Demo MP3's**

Die neue James Last-Edition hält *10 neue JL- Demo- Songs* für Sie bereit, welche von Ralph Döller und Jörg Wahl live eingespielt worden sind. Diese können Sie wie folgt anwählen:

Drücken Sie den Taster "Audio" auf der linken Seite des Pegasus Wing lang. Danach erscheint ein Auswahlfenster mit verschiedenen Werks-Audio-Files. Dort können Sie die einzelnen mit "JL…" gekennzeichneten Demos anwählen!

Viel Spaß beim Anhören der neuen JL- Demo- Songs!

# <span id="page-9-0"></span>**5. Inhaltsübersicht der JAMES LAST Edition**

# <span id="page-9-1"></span>**5.1. JL- Total Presets**

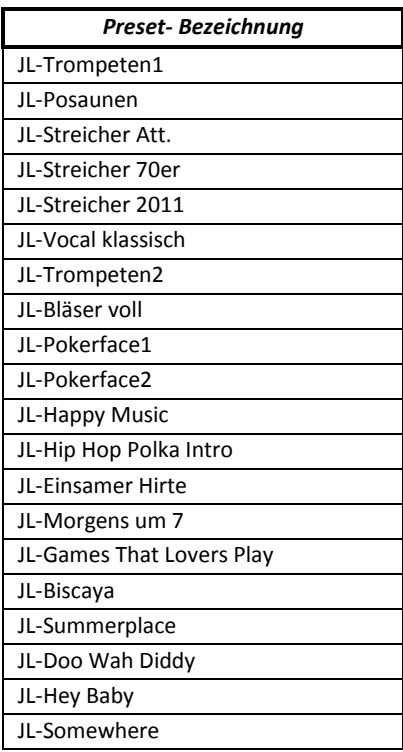

## <span id="page-9-2"></span>**5.2. JL- Sounds**

Die folgende Übersicht enthält alle in der James Last-Edition enthaltenen Sounds. Einige dieser Sounds sind für spezielle Einsatzgebiete gedacht. So bedeutet der Zusatz "Acc.", dass es sich um einen Sound handelt, der speziell für die Stylebegleitung erstellt wurde. Hierzu zählen beispielsweise die Live-Rhythmusgitarren. Die Sounds mit dem Zusatz "Ped." eignen sich besonders für das Fußbass-Spiel.

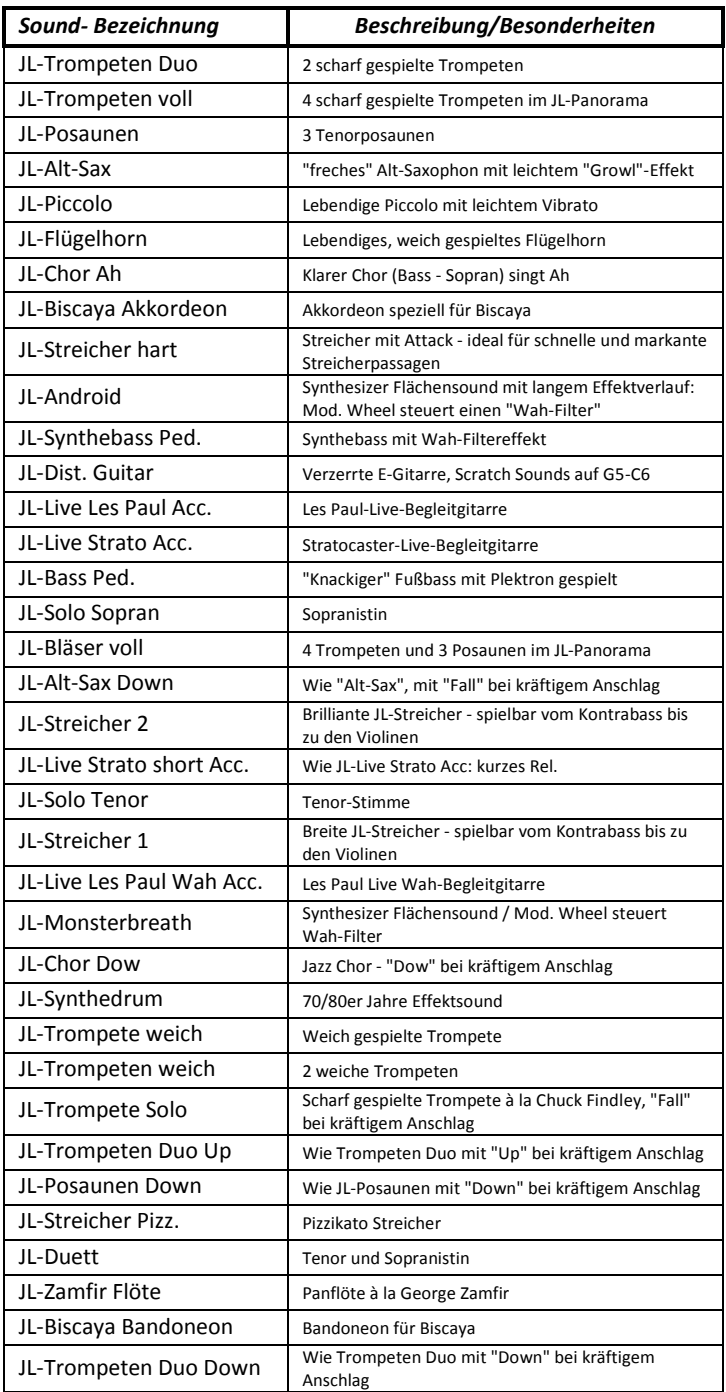

### **Bedienungsanleitung** JAMES LAST Edition

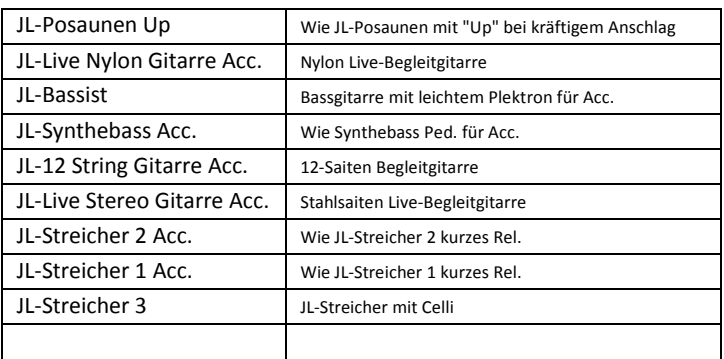

# <span id="page-11-0"></span>**5.3. JL- Styles**

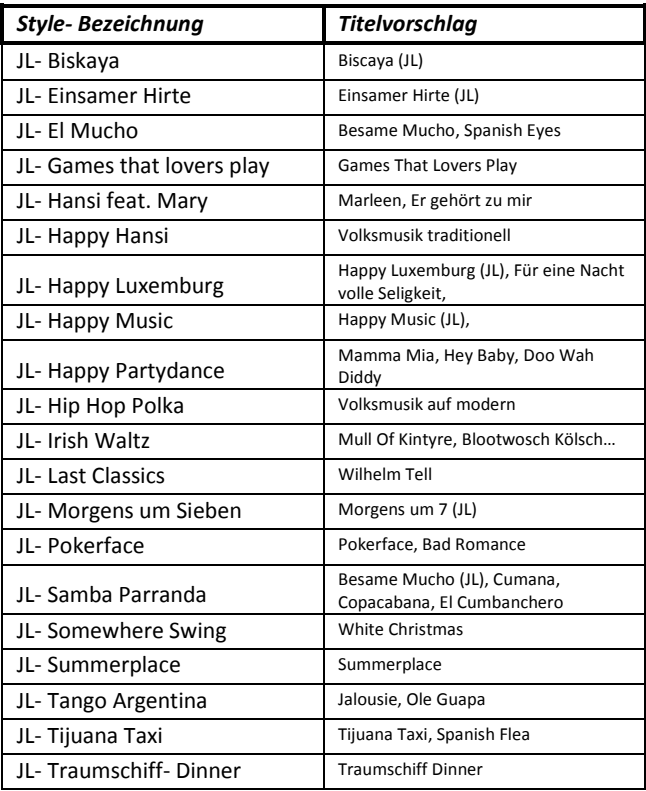

### <span id="page-12-0"></span>**5.4. JL- MP3 Demo- Song**

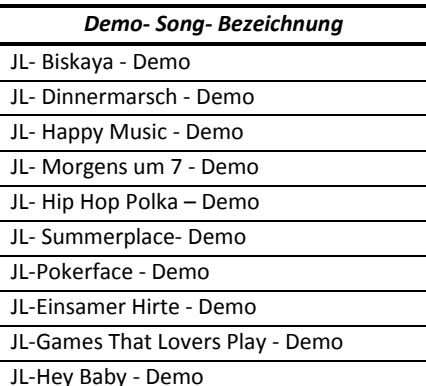

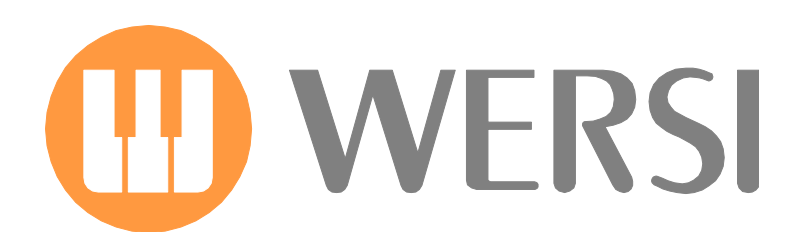